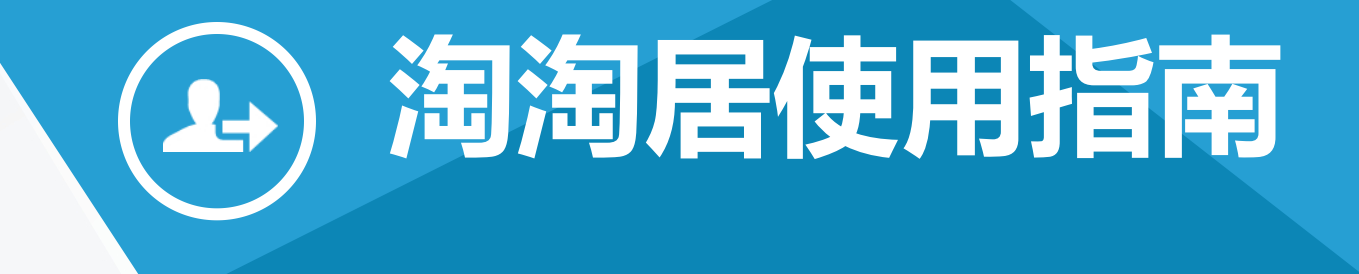

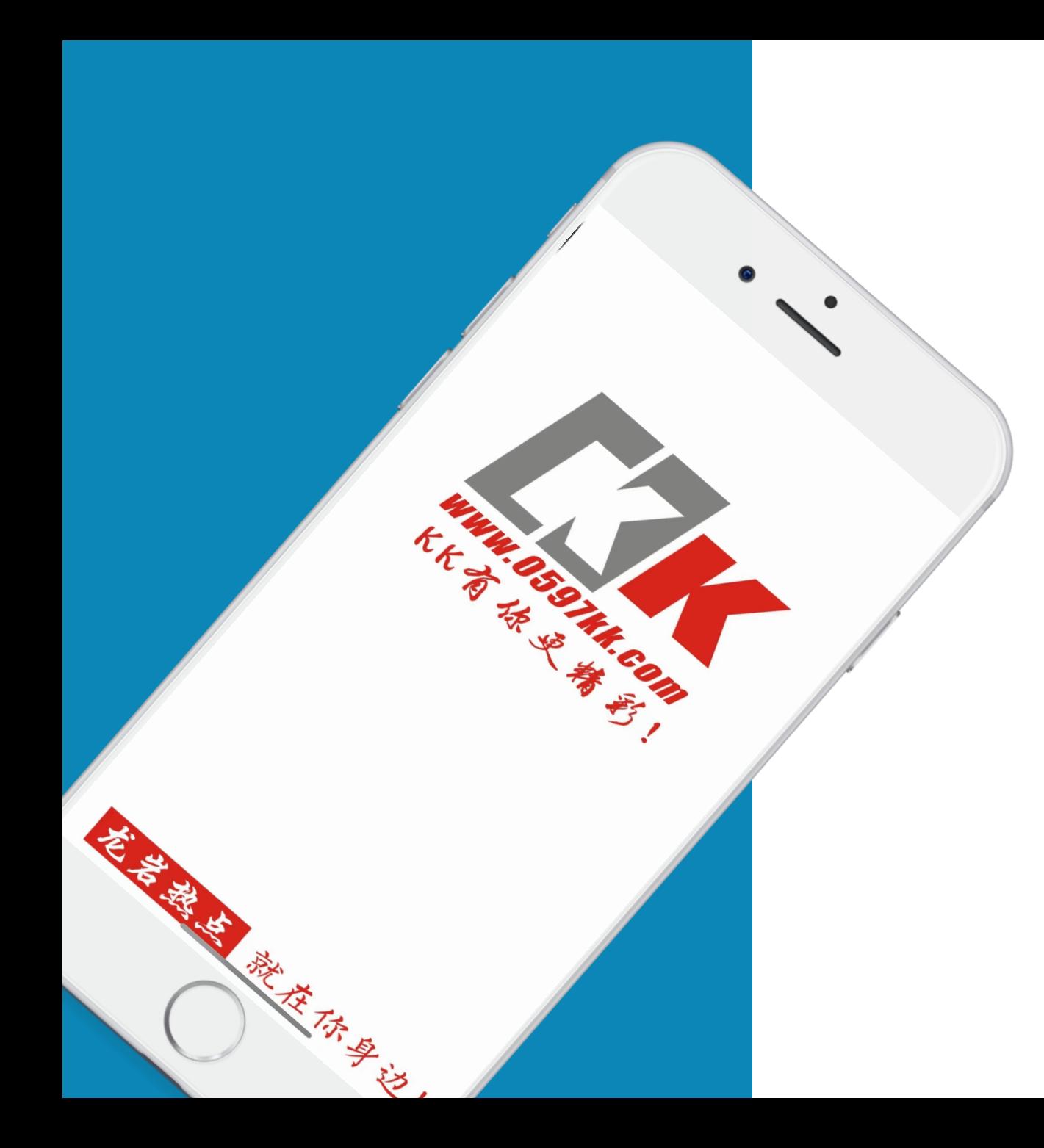

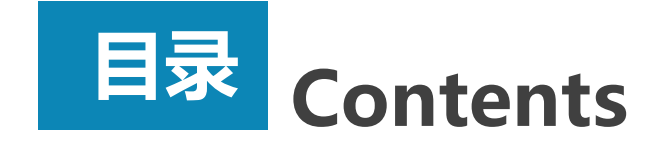

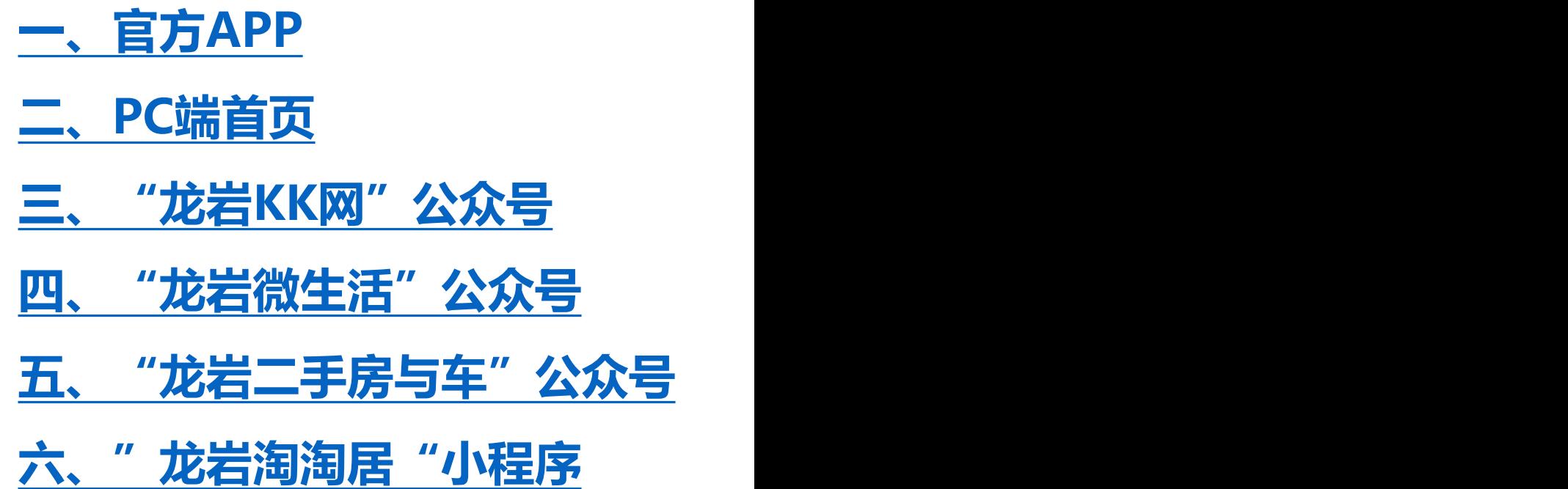

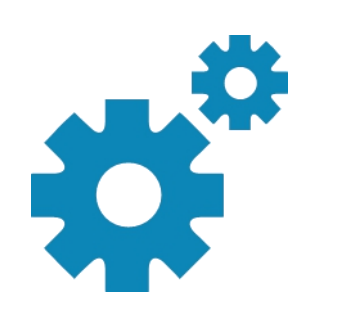

# **官方APP Part 01**

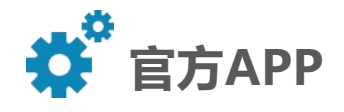

### ①下载"龙岩KK网"APP

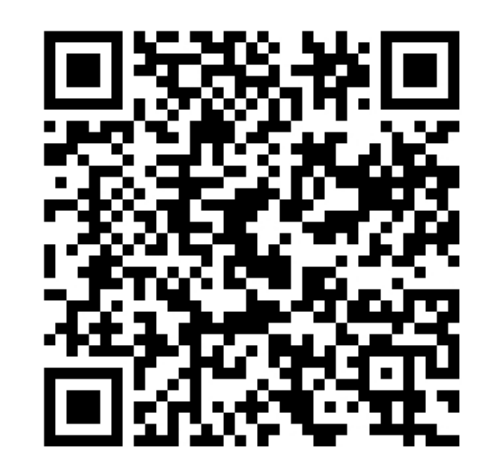

请扫描二维码进行下载

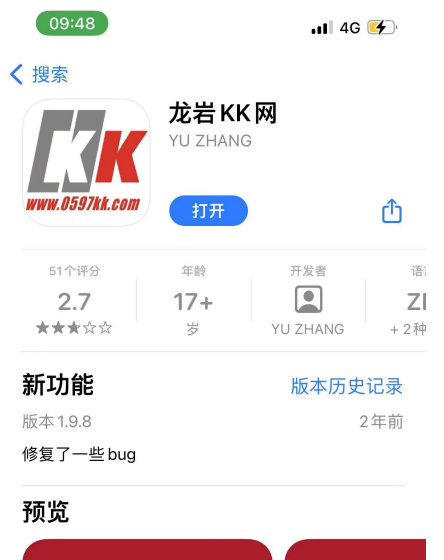

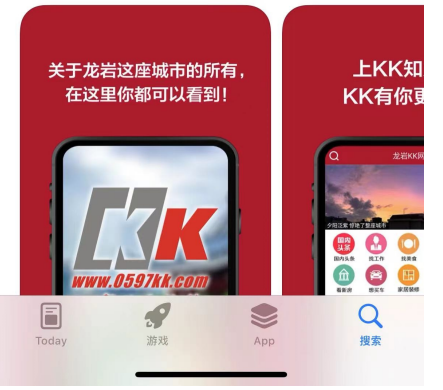

iPhone客户端

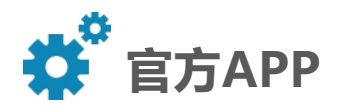

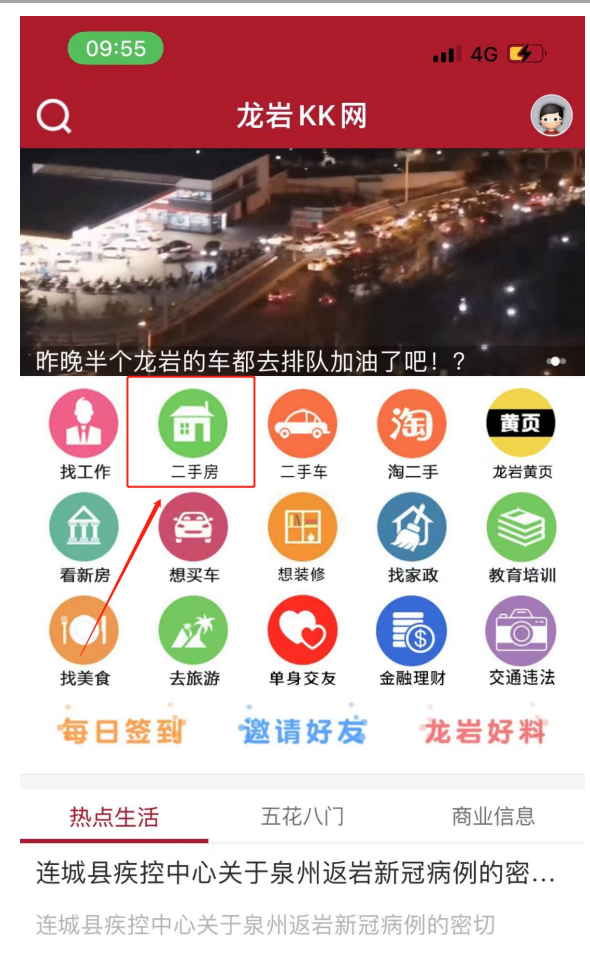

17分钟前 关注岩城

ſпİ

首页

新罗、三明、宁德、厦门、泉州均有新增阳... 15日0时至24时, 31个省(自治区、直 

 $\odot$  $\beta$  $\pm$  $\Omega$ 社区 门户 我的

89 阅读

账号密码为KK网账号密码

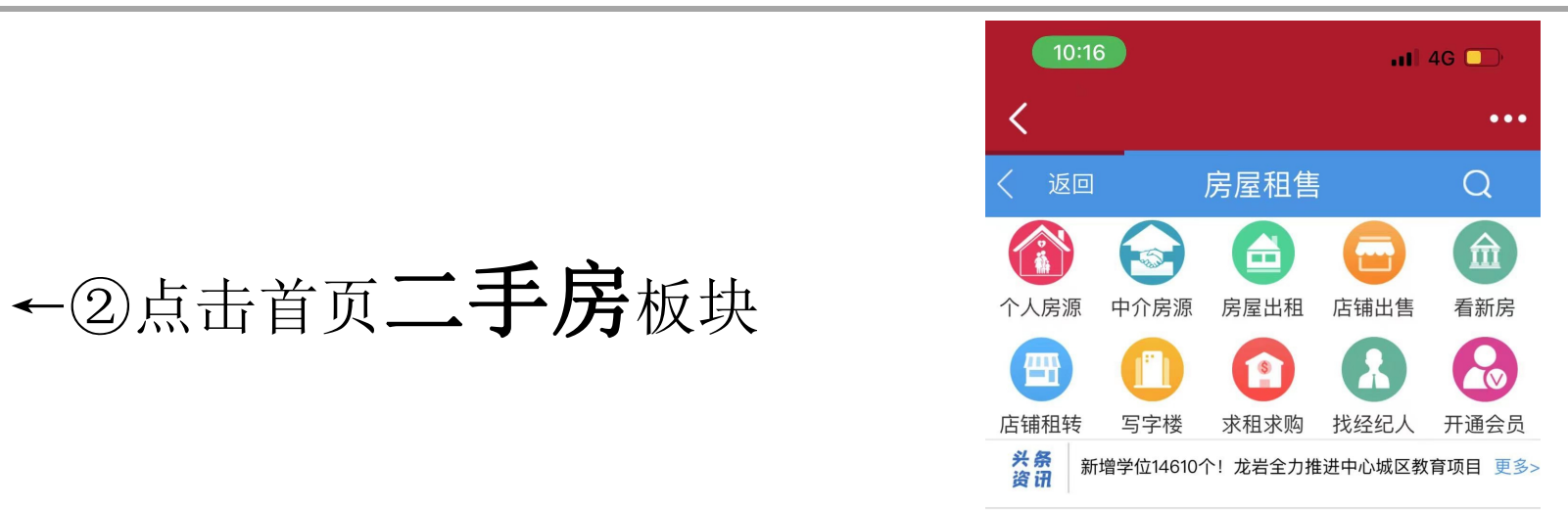

分类

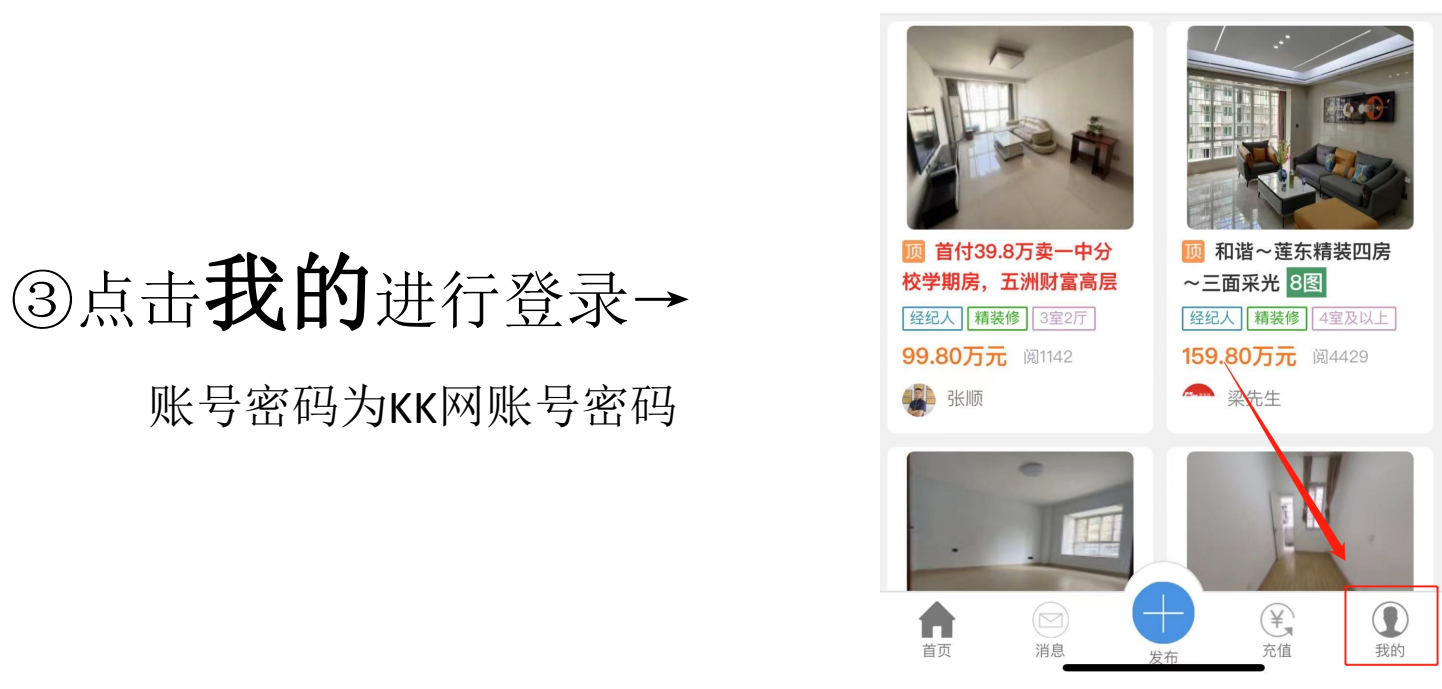

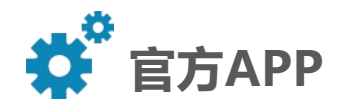

# 4在进行浏览的同时,可以点击下方力 另进行房源发布 10:26 10:26 2011

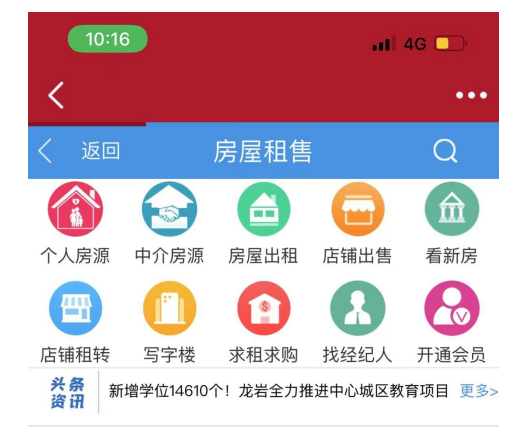

分类

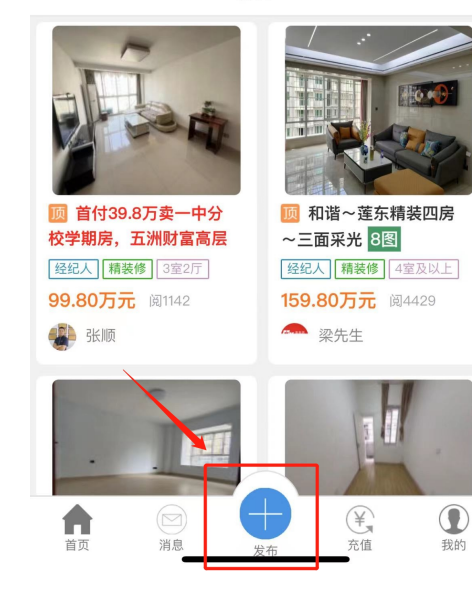

## ⑤点击发布房屋租售信息 高精神 根据条件选择相应类别进行发展 布

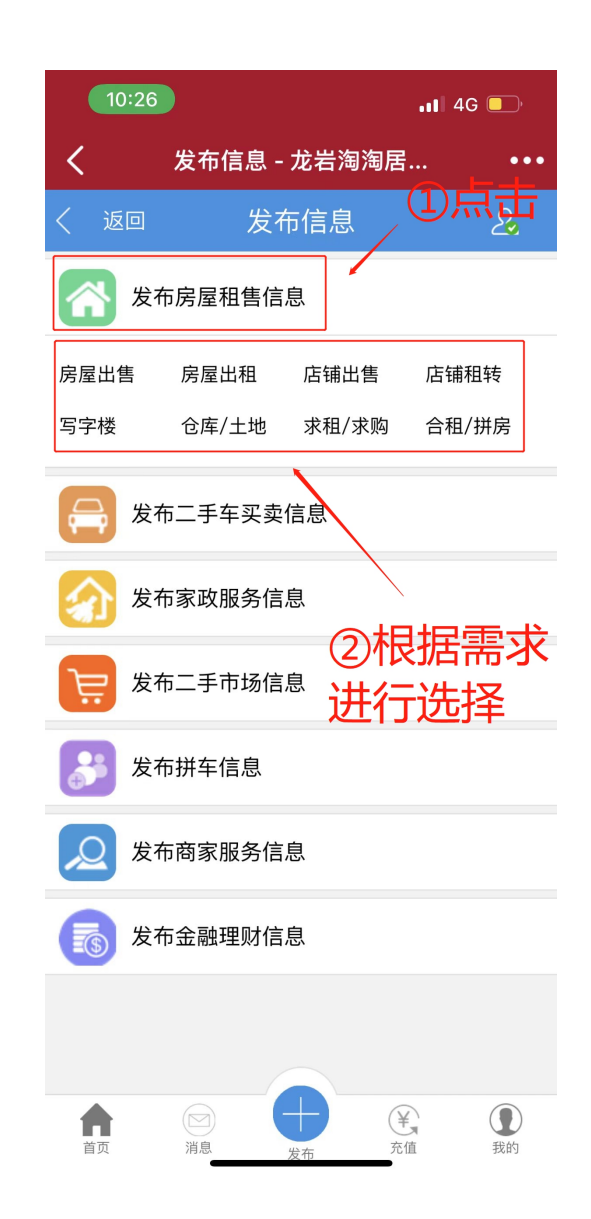

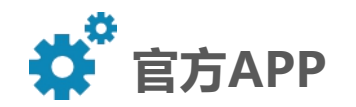

红坊

T

坐车

A

首页

《铁山》(江山)

 $(\text{F}_{\bullet})$ 

充值

 $\bigcirc$ 

我的

#### ⑥根据实际情况对房源条件进行填写(以房屋出租为例)

每次填写可以上传9张房屋照片以及500字以下  $10:40$  $\blacksquare$  46 房屋描述 关闭 发布信息 - 龙岩淘淘居...  $\ddot{\bullet}$ 上午9:00  $\odot$  70  $\Box$ 发布信息 - 龙岩淘淘居 淘二手  $\bullet\bullet\bullet$  $\mathcal{L}_{\mathcal{L}}$ 发布信息 返回 发布信息  $\mathcal{L}$ 返回 类别 房屋出租 (重选) 上传图片 标题 输入标题, 40字以内 详细地址 击右侧定位选择 定位 区域 └新罗区 (最多上传9张图) 添加图片 有效期 长期有效 ● 个人 ○ 经纪人 身份 输入描述文字,不能超过500字 出租形式 整套  $=$ 面积 平米 输入文字描述 房型 4室及以上  $\equiv$ 租金 元/月 联系人 输入联系人 房屋配套 电视机 微波炉 暖气 洗衣机 手机 请输入手机号码 热水器 阳台 空调 衣柜 冰箱 ⑦填写完信息后,下滑至最底部点 燃气灶 WIFI 独卫 所在区域 击提交发布进行发布 中城 (东城) 南城 (西城) (北城 力。支持720云、krpano100等等平台) 西陂 (莲东) 〔东山〕 (曹溪) (东肖) 提交发布

 $\bigcirc \hspace{-3.5mm} \bigcirc \hspace{-3.5mm} \bigcirc$ 

充值

П

首页

消息

发布

 $\bf \mathbb{C}$ 

我的

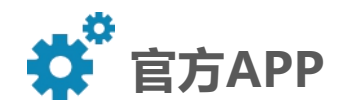

### ⑧发布完成后,点击我的-我的发布, 可以对已发布信息进行查看

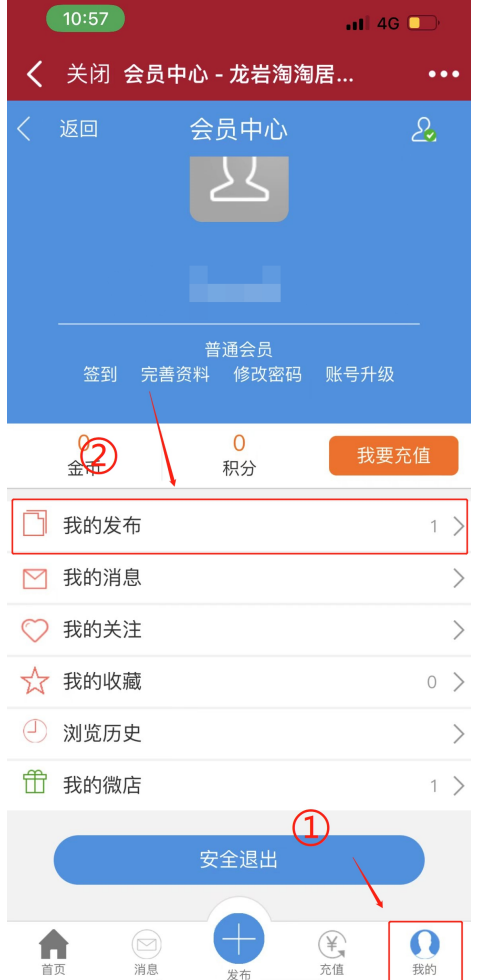

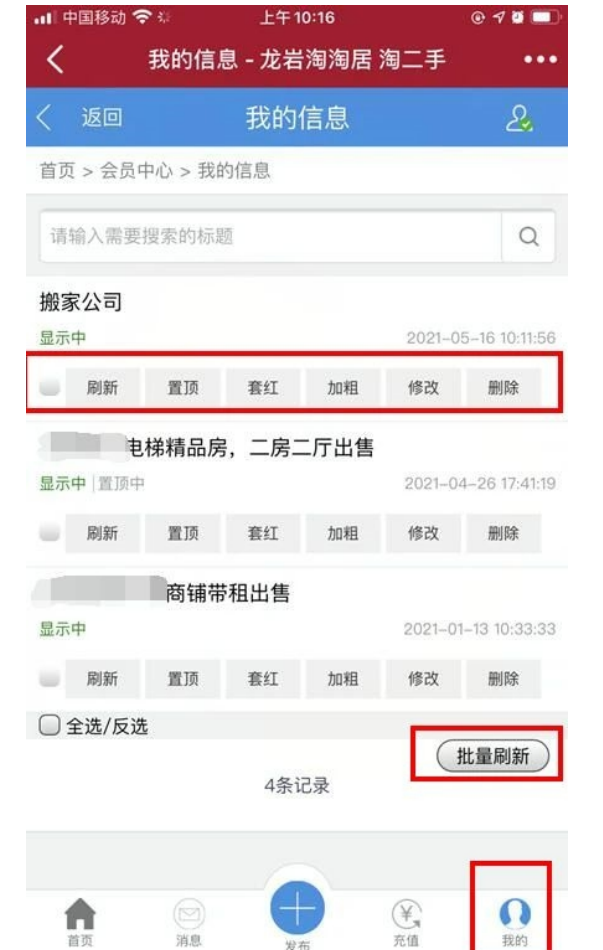

发布

#### 在我的信息界面可以对发布的多项信息 进行批量刷新

(刷新后房源信息会出现在首页置顶下 最新发布)

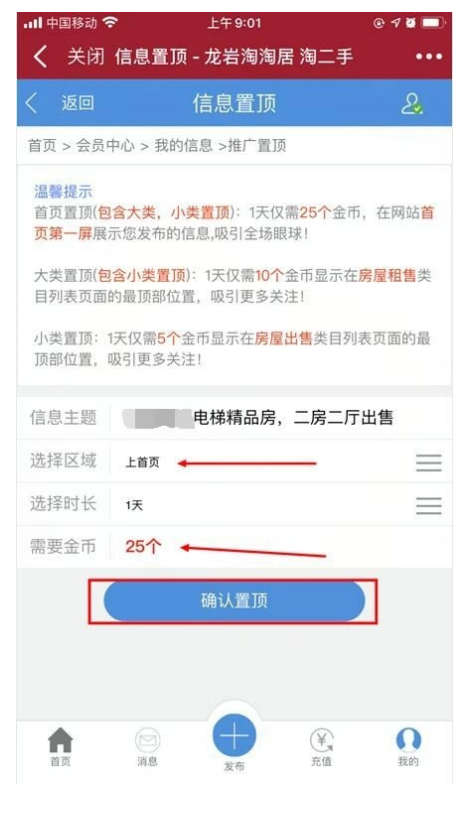

#### 同时可以消耗金币对 房源信息进行置顶, 增加房源的曝光率。

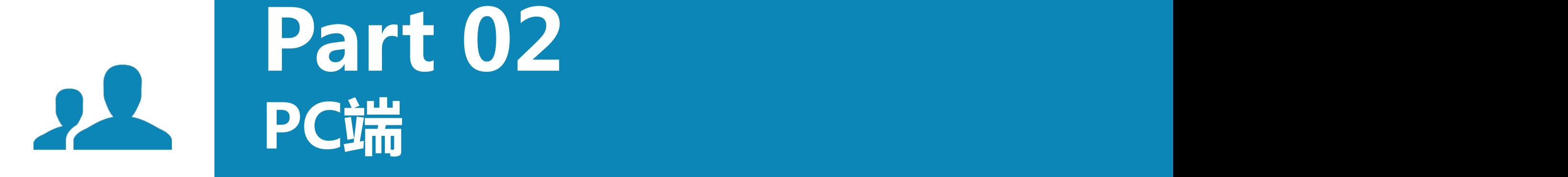

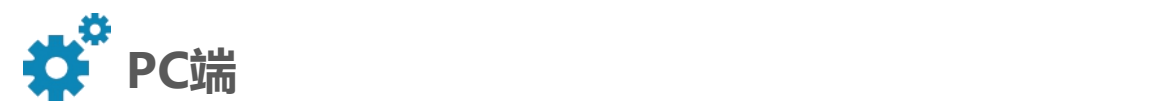

# ①进入龙岩KK网官网(WWW.0597KK.COM),找到淘淘居二手房点击。

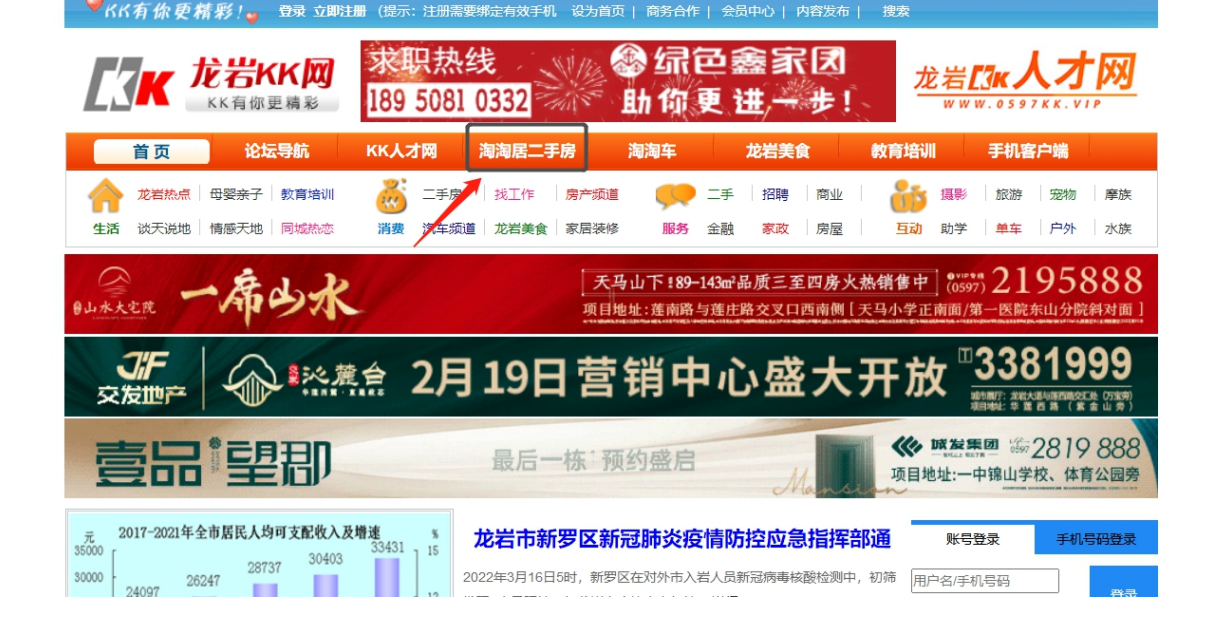

密码或微信扫码进行登录

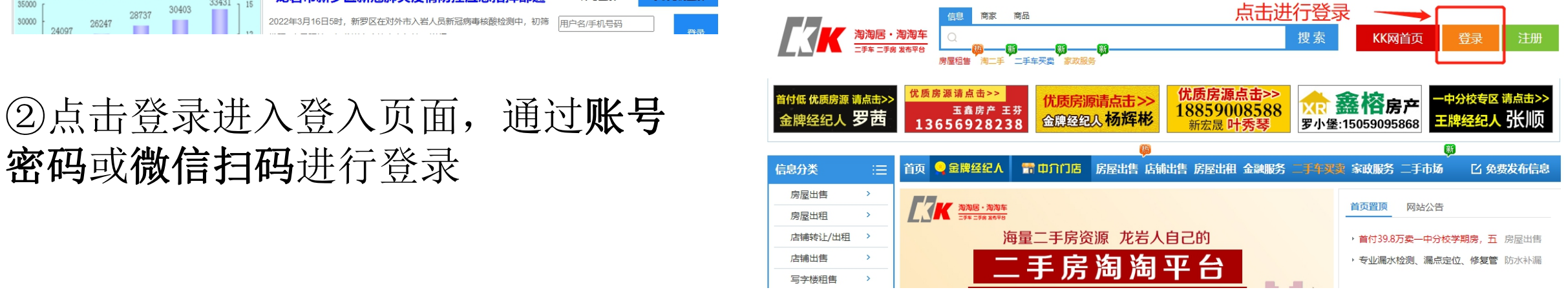

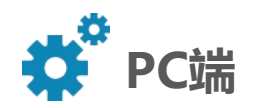

# 3登录完成后,点击首页快速发布信息进行房源发布

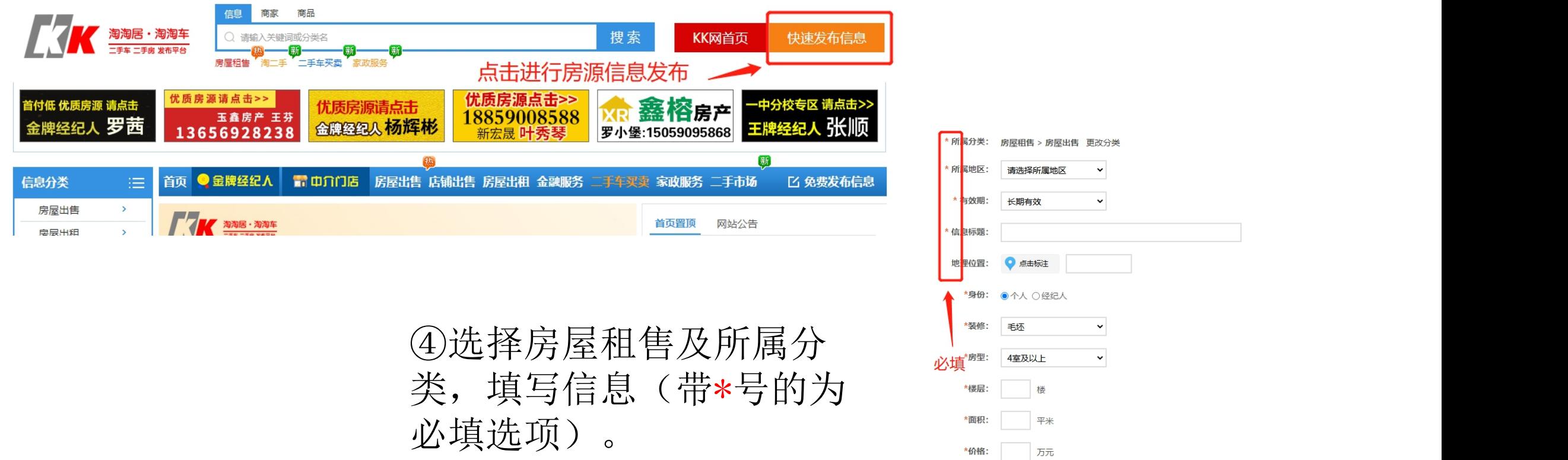

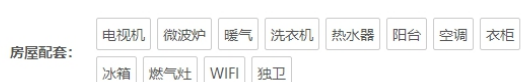

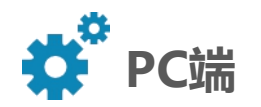

#### ⑤在内容详情下方可以选择使用模板,使用预存模板。

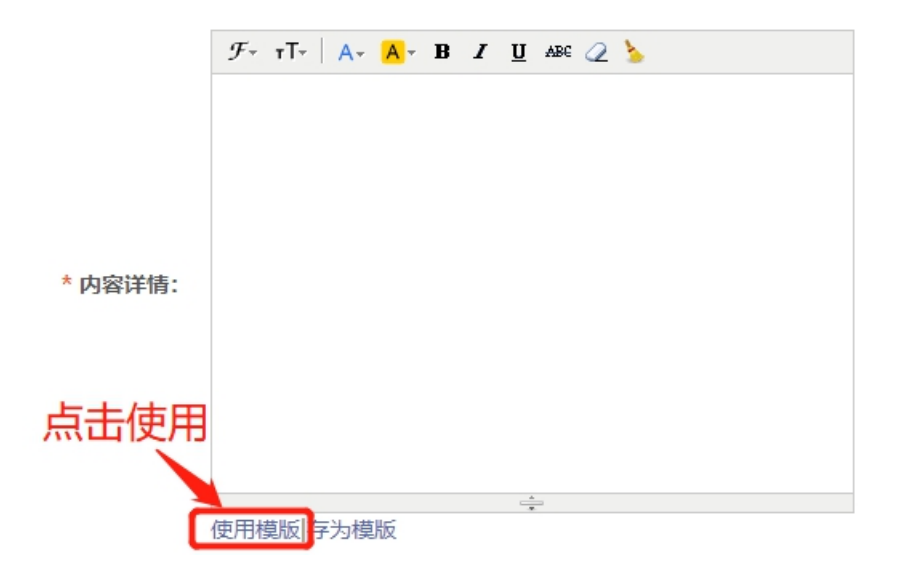

## ⑥进入详情模板页面后,根据房源实际情 况选择模板进行使用

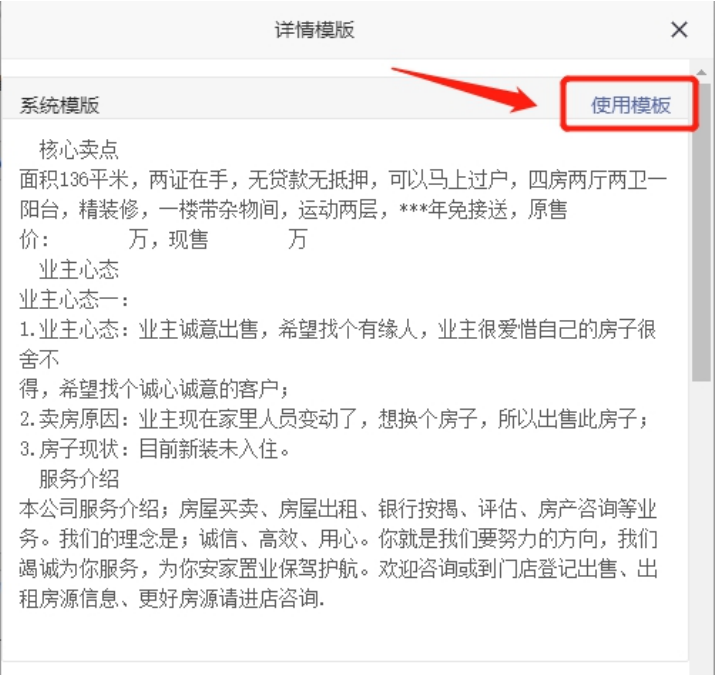

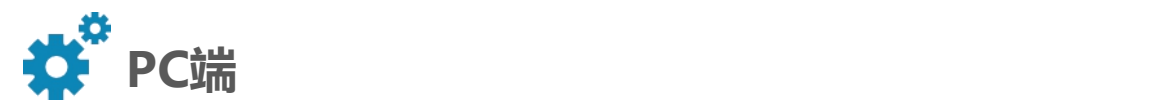

⑦同时,您也可以选择使用自己的模板,在编辑完成后点击存为模板。

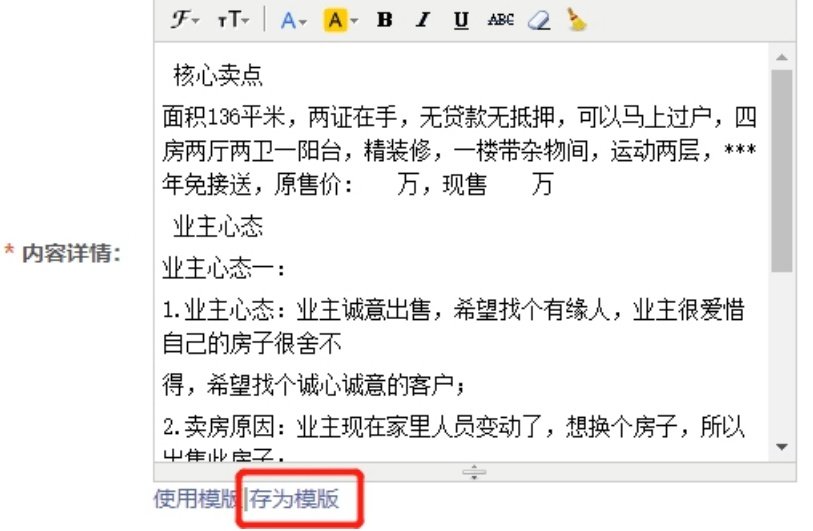

⑧完成模板存储后,刷新页面即可点击使用模板使用 自己的模板。也可以在使用模板界面删除您自己编辑 的模板

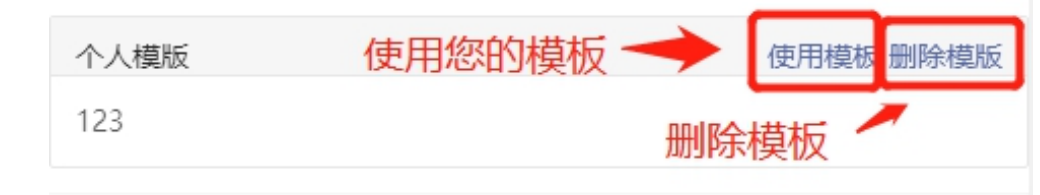

 $\uparrow$ 如果您有多个模板,可以进行多次存储。

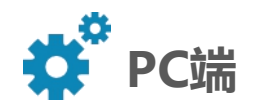

## ⑨发布成功后,可以返回首页点击右上角用户中心对已发布的信息进行查看

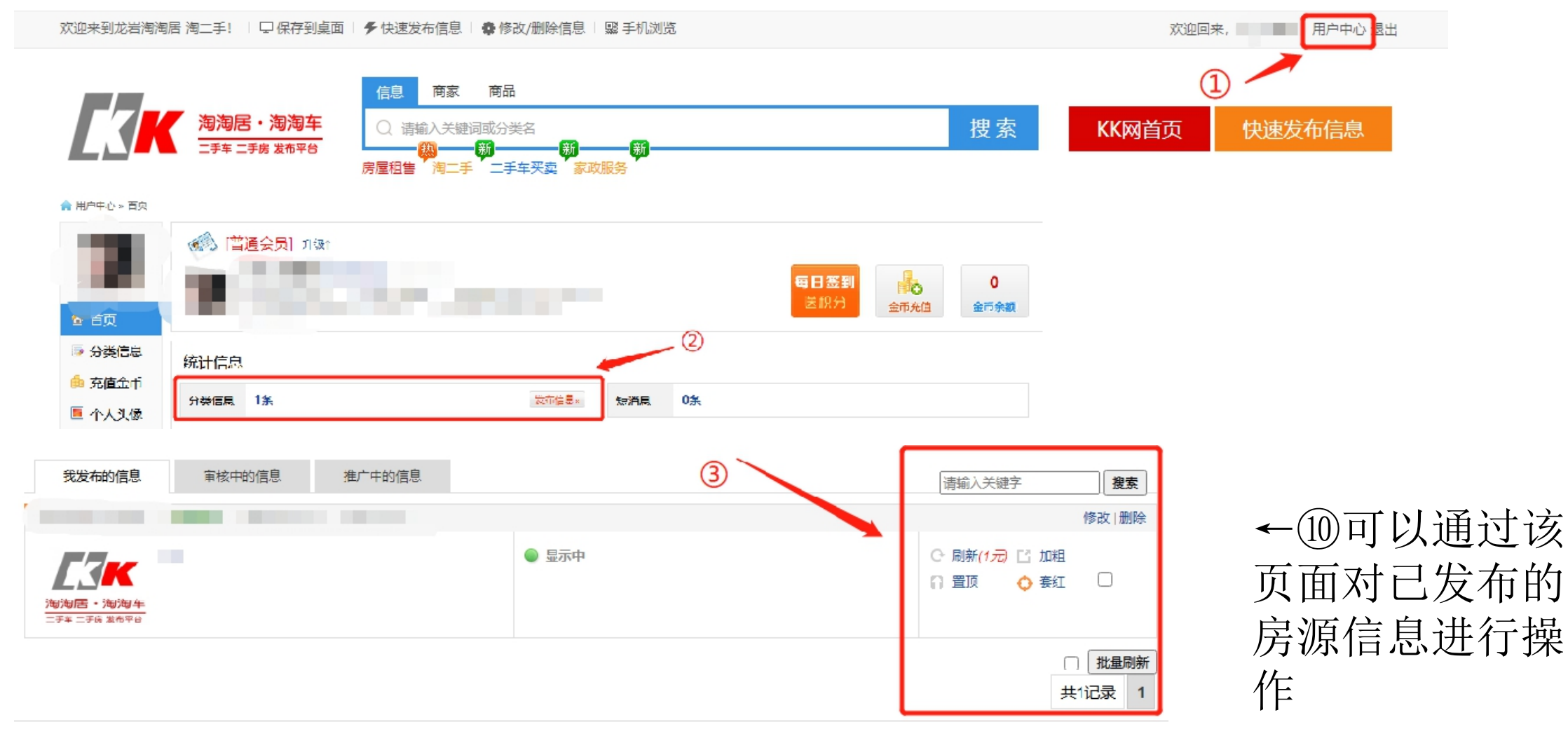

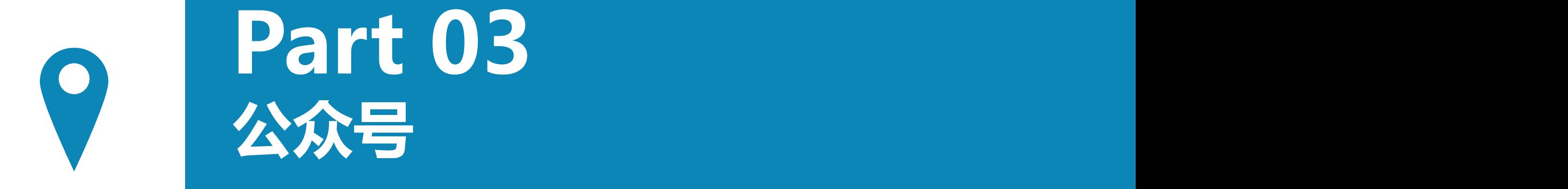

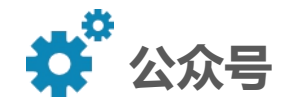

目前,可以通过"龙岩KK网"、"龙岩微生活"、"龙岩二手房与车"三个公 众号进入淘淘居。

您可以通过微信公众号搜索关注,也可以通过扫一扫以下二维码进行关注

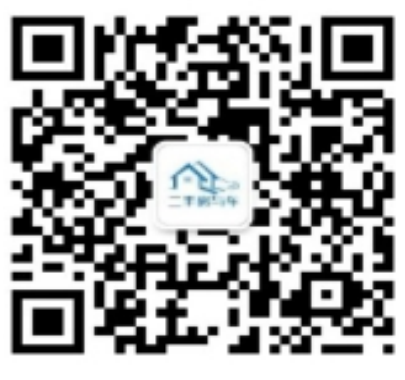

龙岩二手房与车 龙岩KK网 龙岩微生活

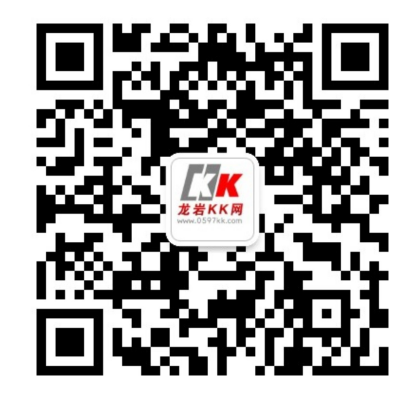

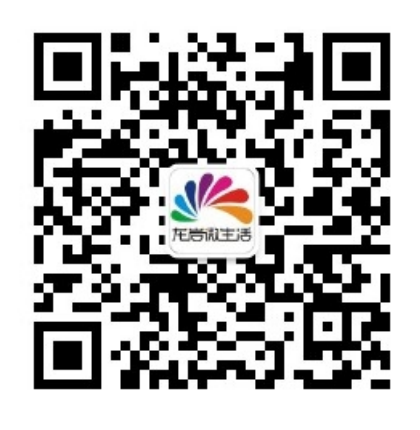

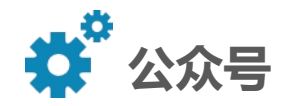

## 龙岩KK网以及龙岩微生活公众号可以通过下方便民生活栏目中的二手房选项 进入淘淘居二手房页面

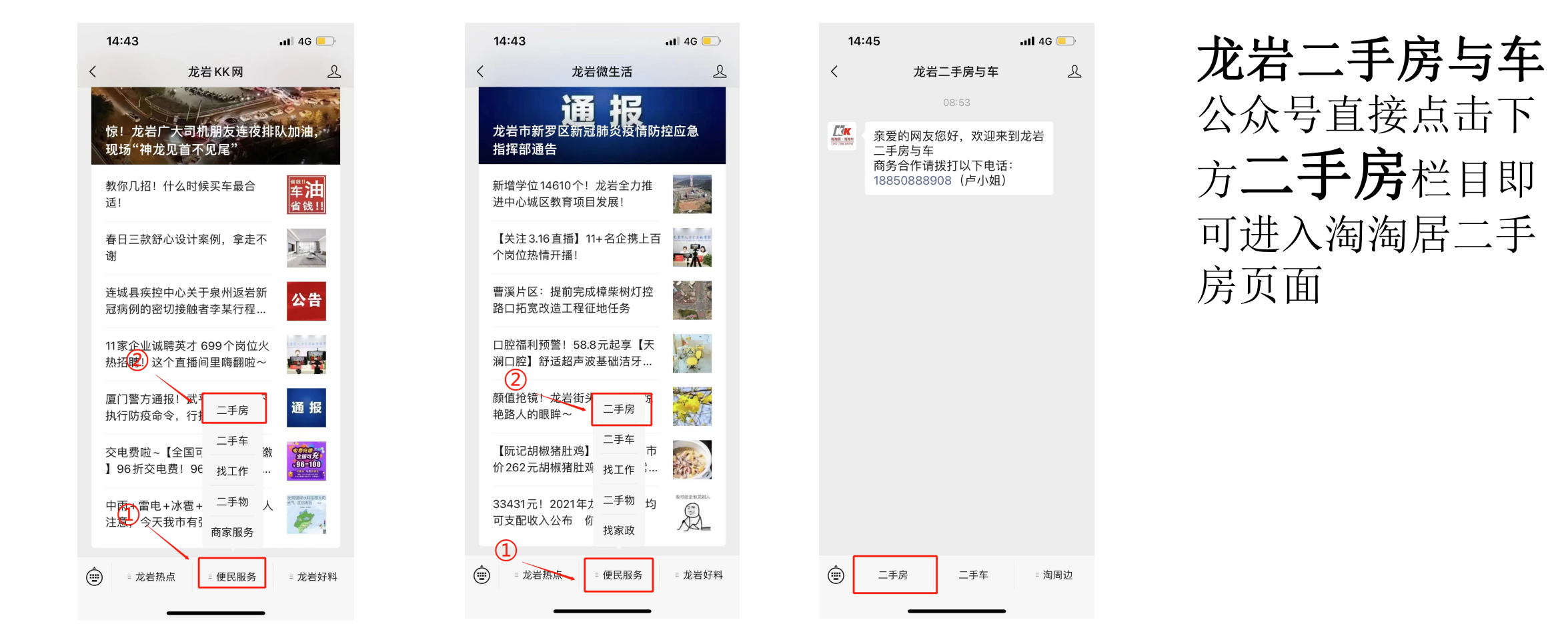

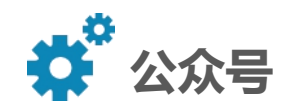

#### ①进入页面之后,可以点击右下角我的进行登录

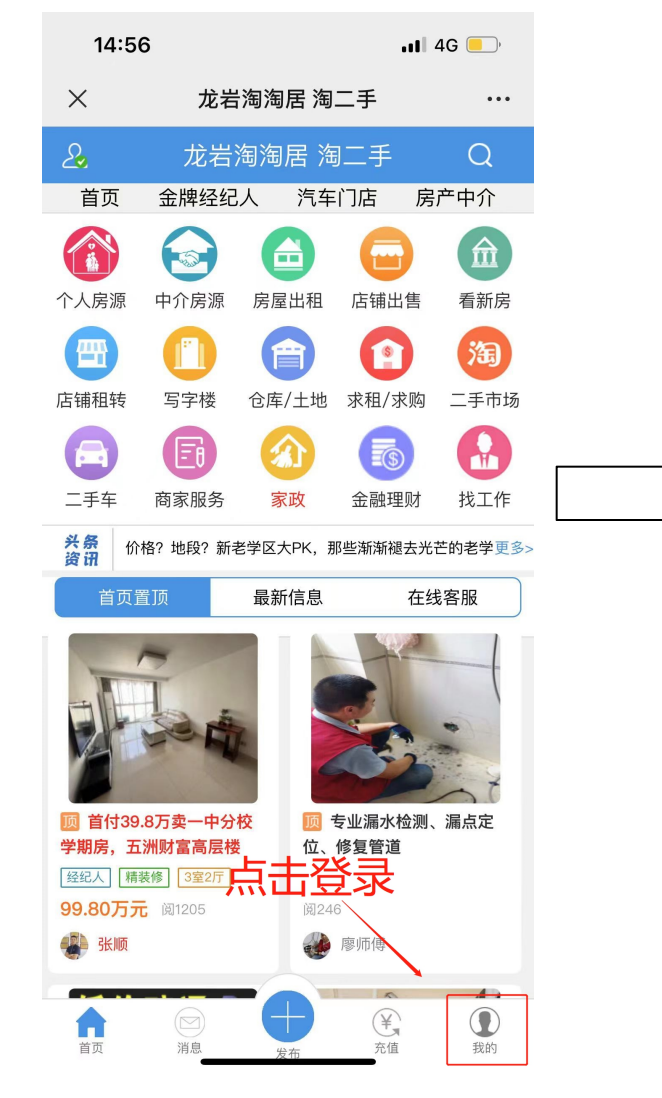

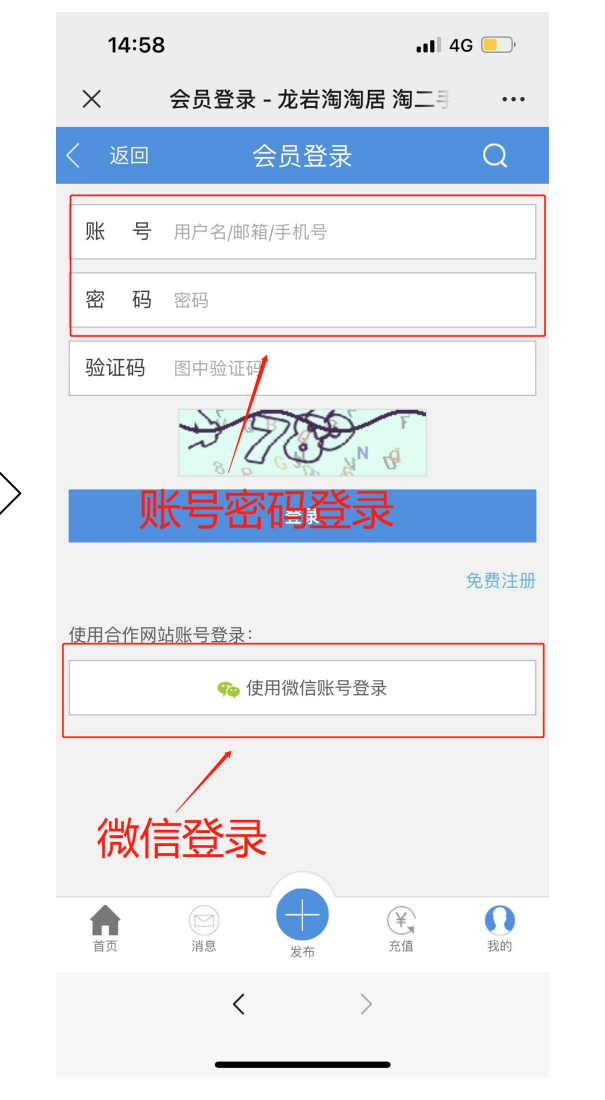

#### 您可以通过KK网账号密码进行 登录,也可以使用微信授权登 录

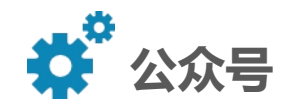

#### ②微信登录后,即可点击下方加号进行房源信息发布

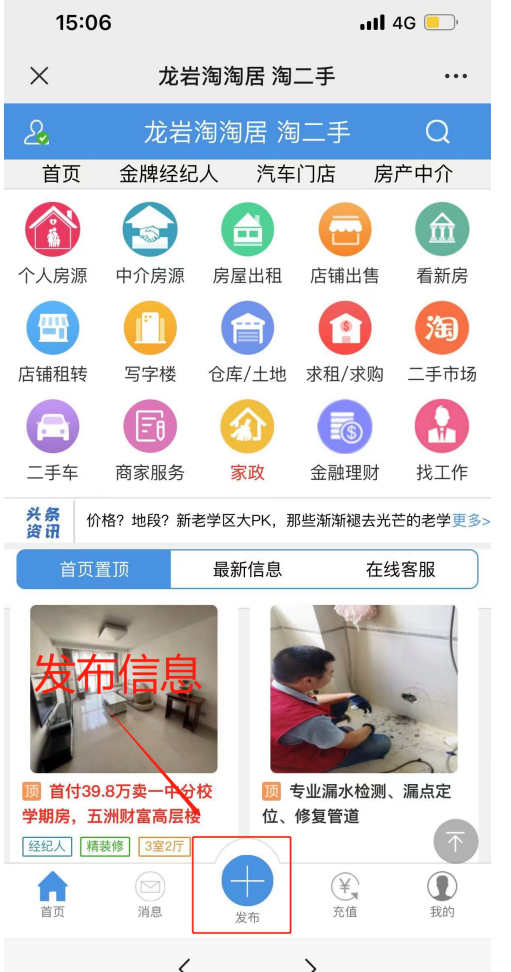

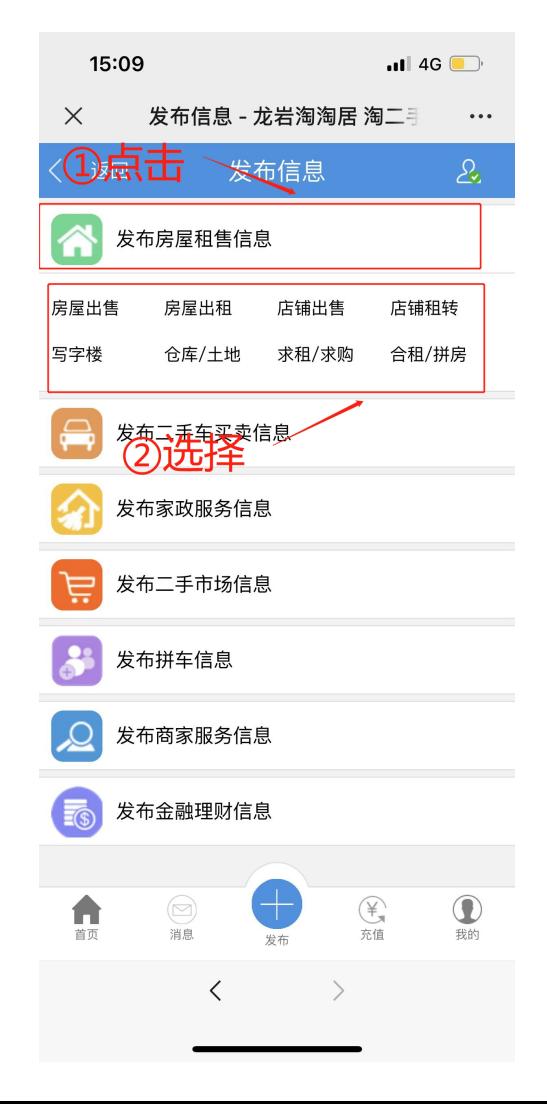

#### ③点击发布房屋租售信息 根据条件选择相应类别进行发布

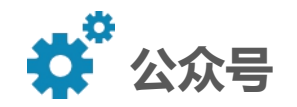

### ④根据实际情况对房源条件进行填写(以房屋出租为例)

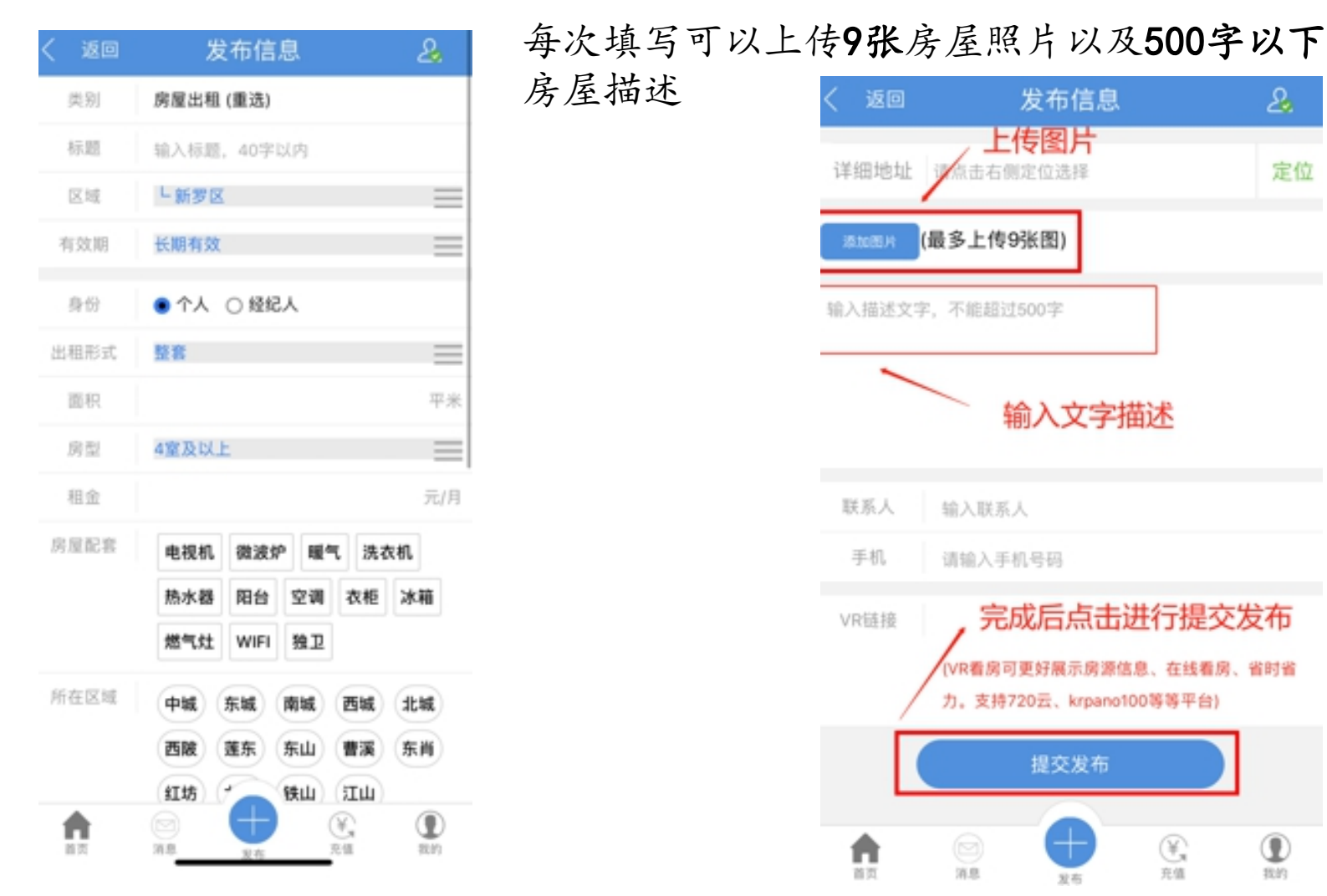

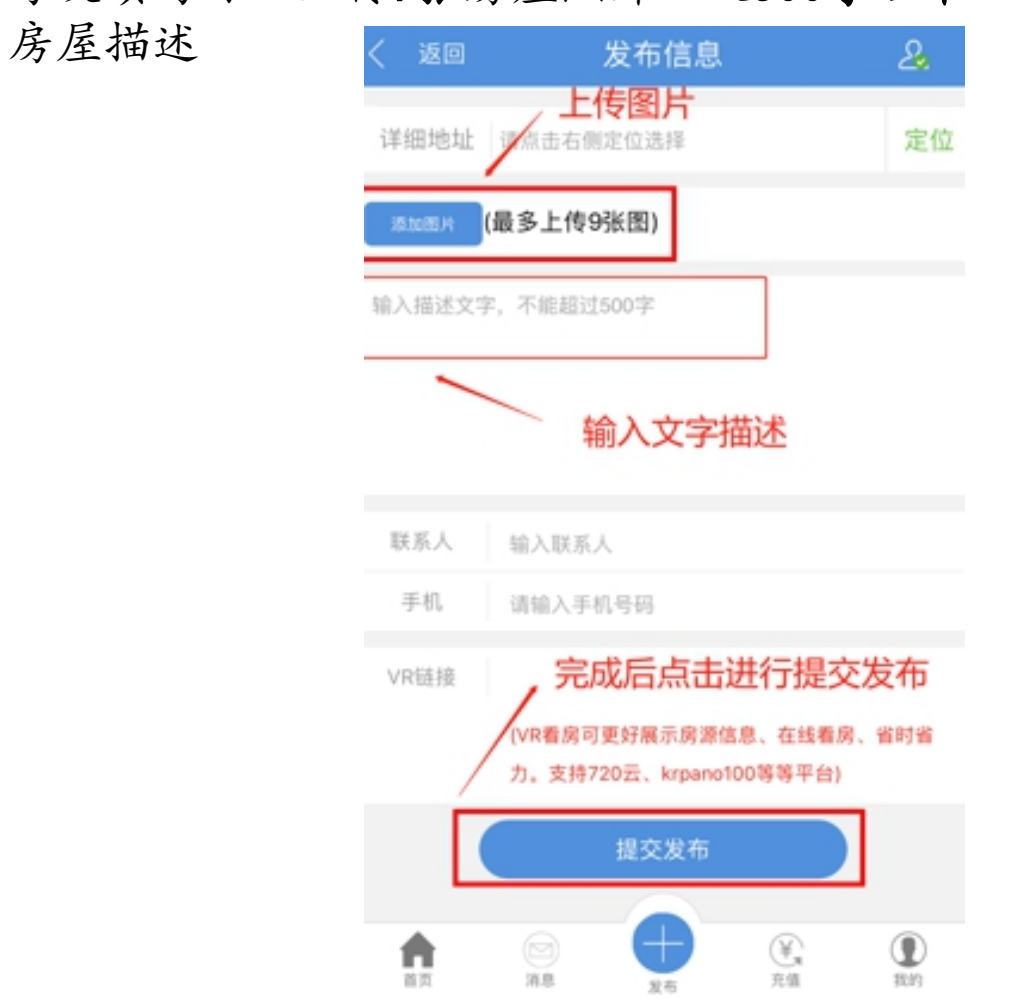

⑤填写完信息后,下滑至最 底部点击提交发布进行 发布

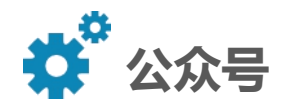

## ⑥发布完成后,点击我的-我的发布, 可以对已发布信息进行查看

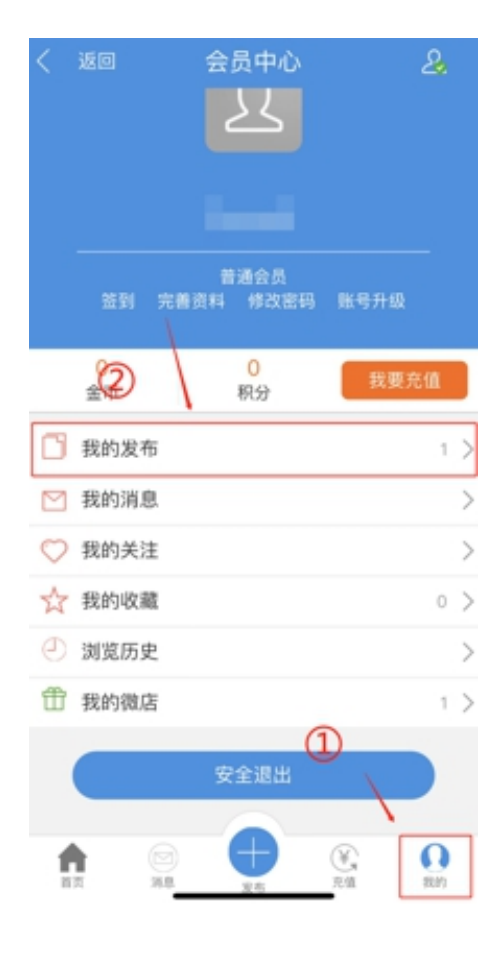

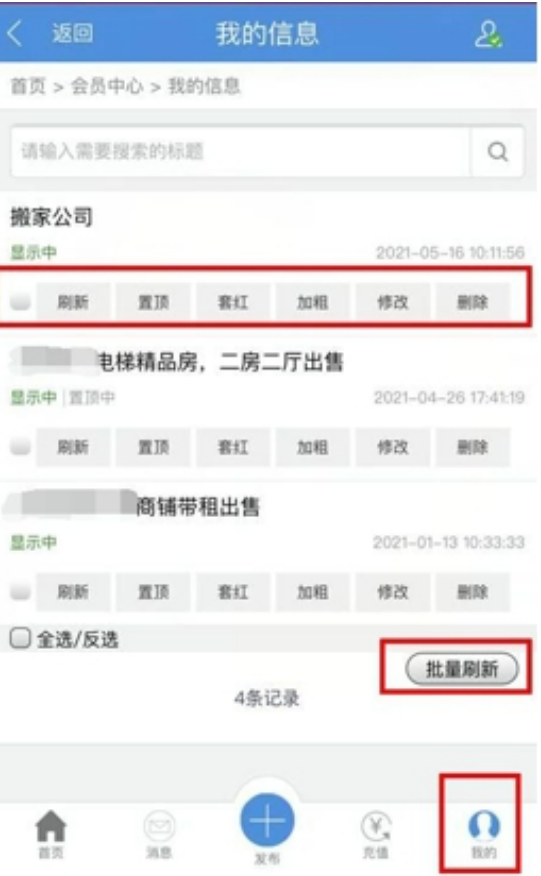

#### 在我的信息界面可以对发布的多项信息 进行批量刷新

(刷新后房源信息会出现在首页置顶下 最新发布)

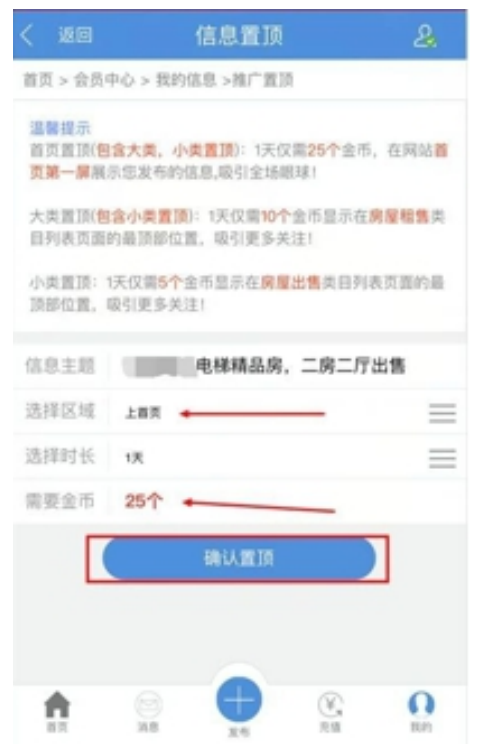

#### 同时可以消耗金币对 房源信息进行置顶, 增加房源的曝光率。

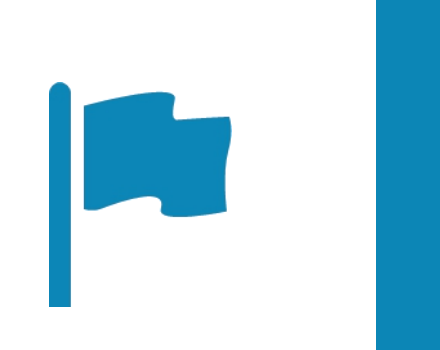

# **微信小程序 Part 04**

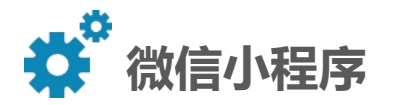

# ①下拉微信,进入小程序搜索界面,搜索龙岩淘淘居,进入小程序界面。

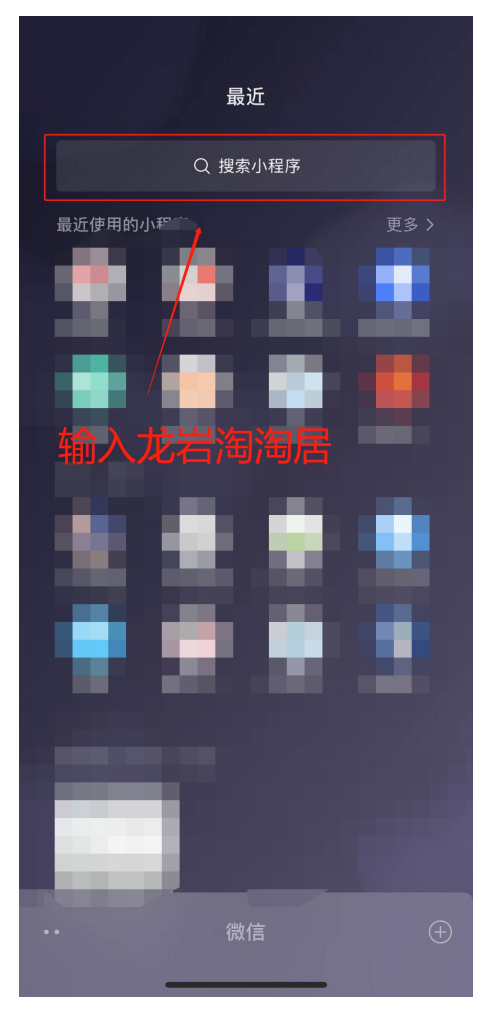

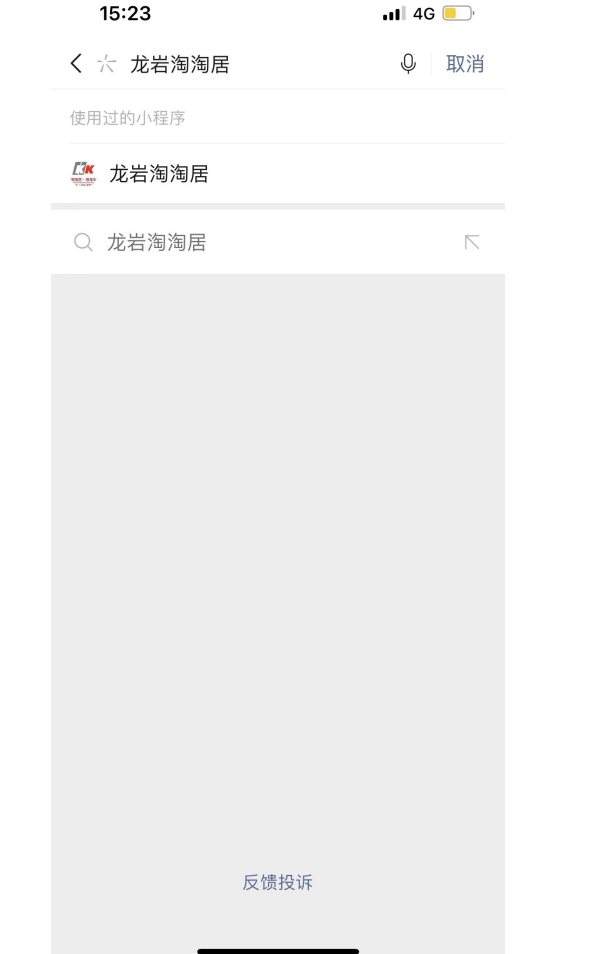

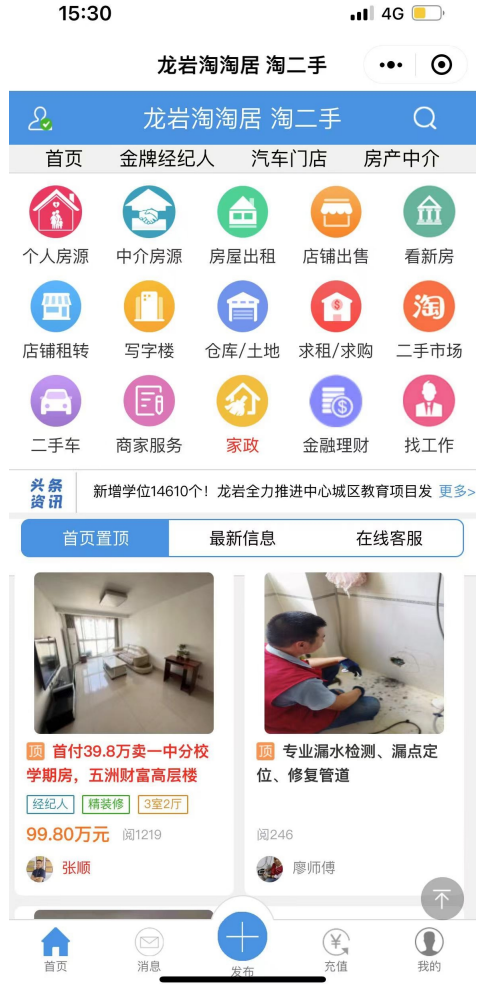

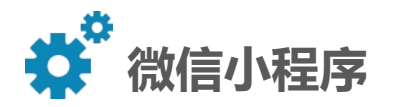

## ②进入页面之后,可以点击右下角我的进行登录

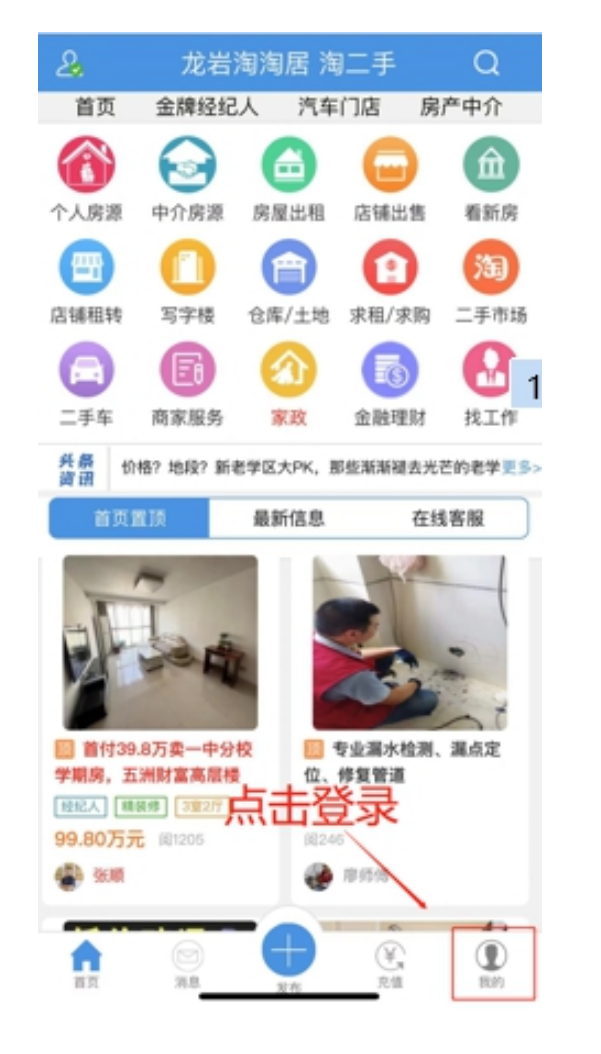

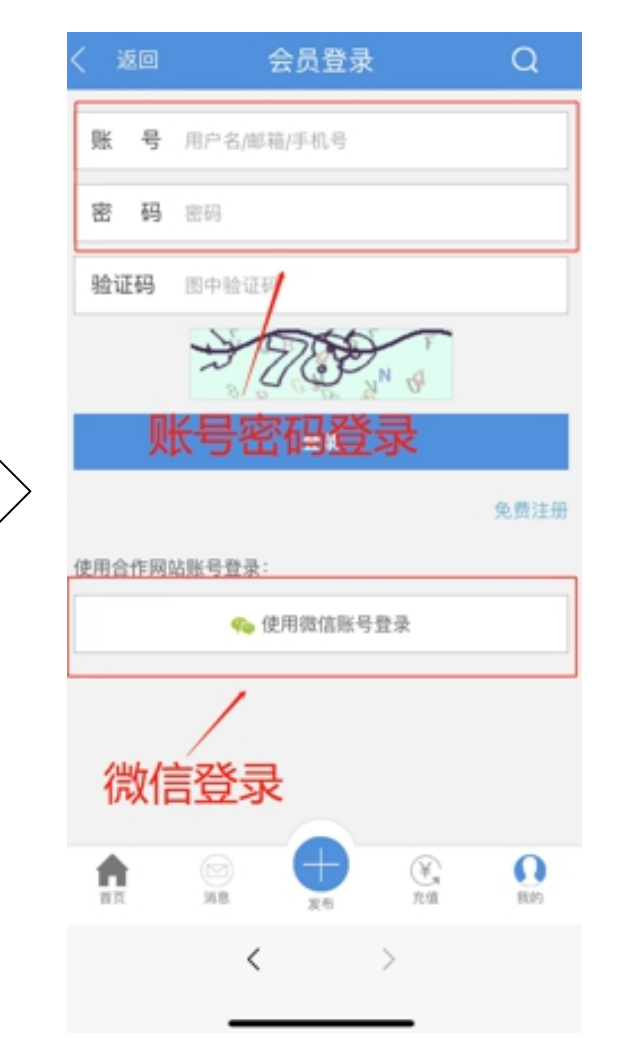

#### 您可以通过KK网账号密码进行 登录,也可以使用微信授权登 录

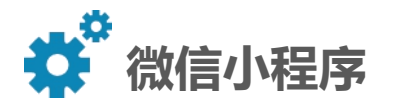

#### ③微信登录后,即可点击下方加号进行房源信息发布

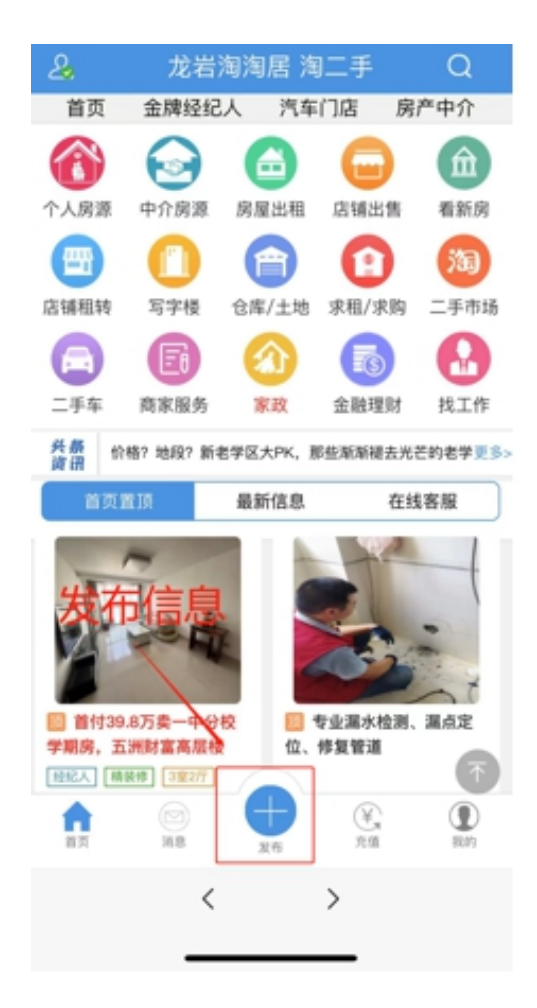

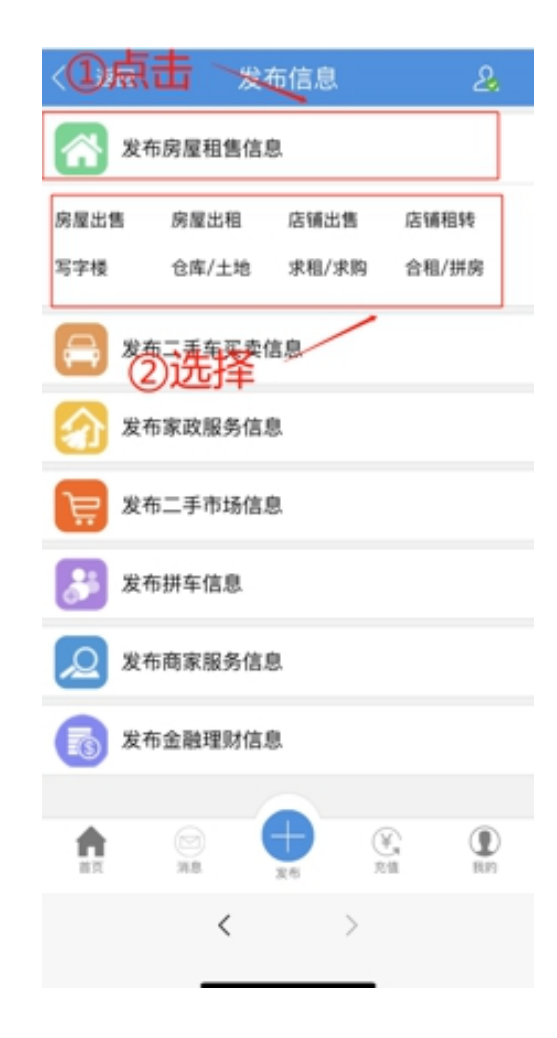

## ④点击发布房屋租售信息 根据条件选择相应类别进行发布

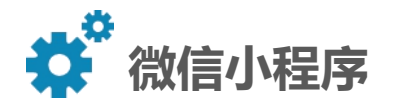

#### ⑤根据实际情况对房源条件进行填写(以房屋出租为例)

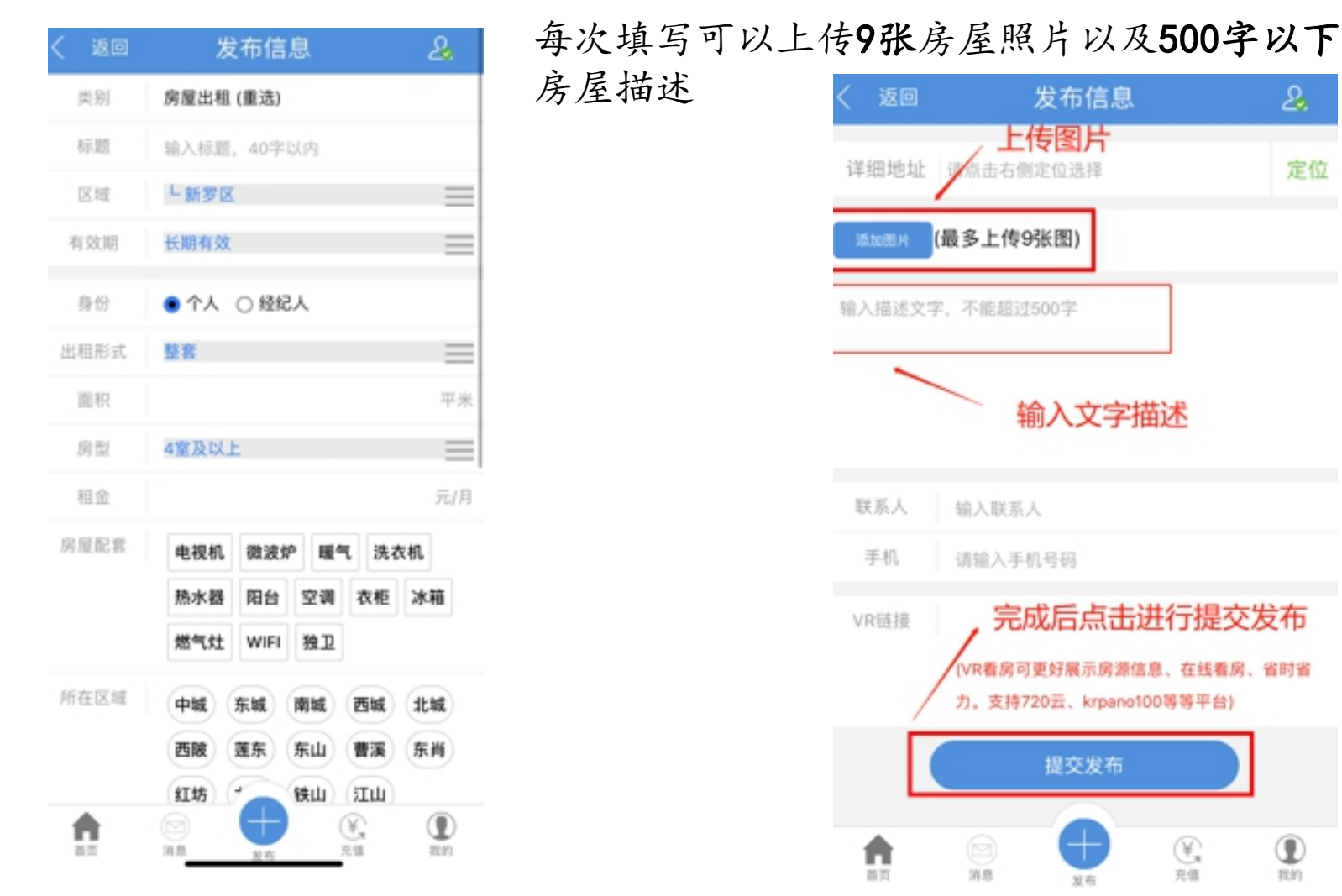

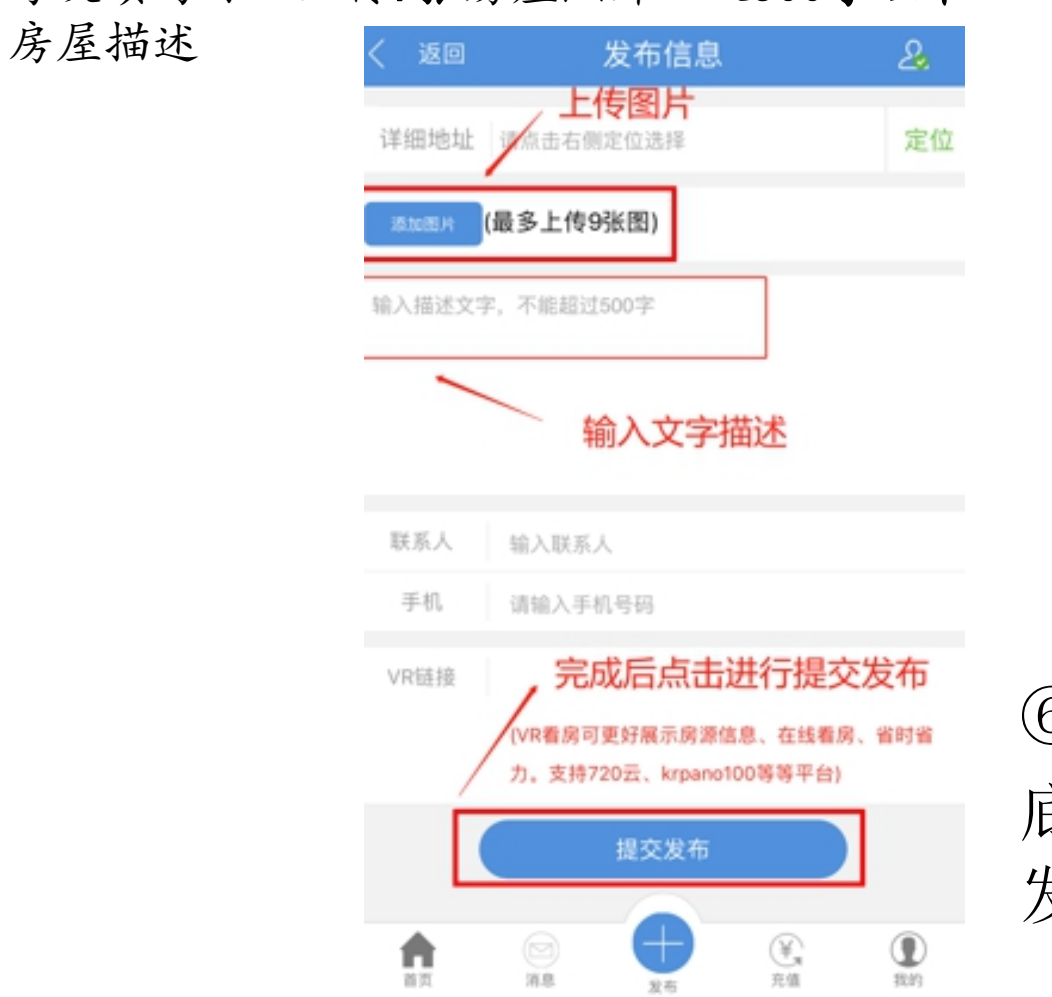

⑥填写完信息后,下滑至最 底部点击提交发布进行 发布

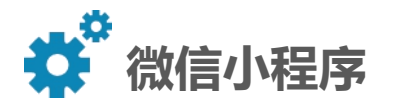

## ⑦发布完成后,点击我的-我的发布, 可以对已发布信息进行查看

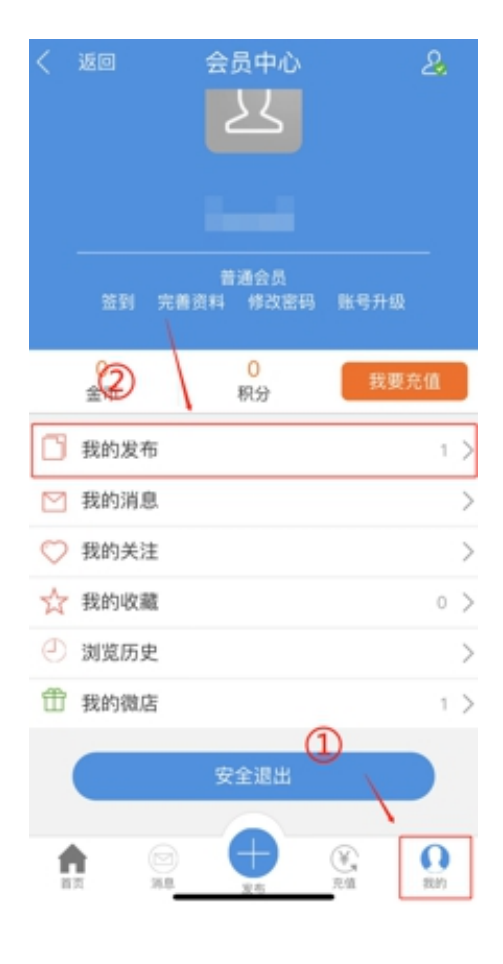

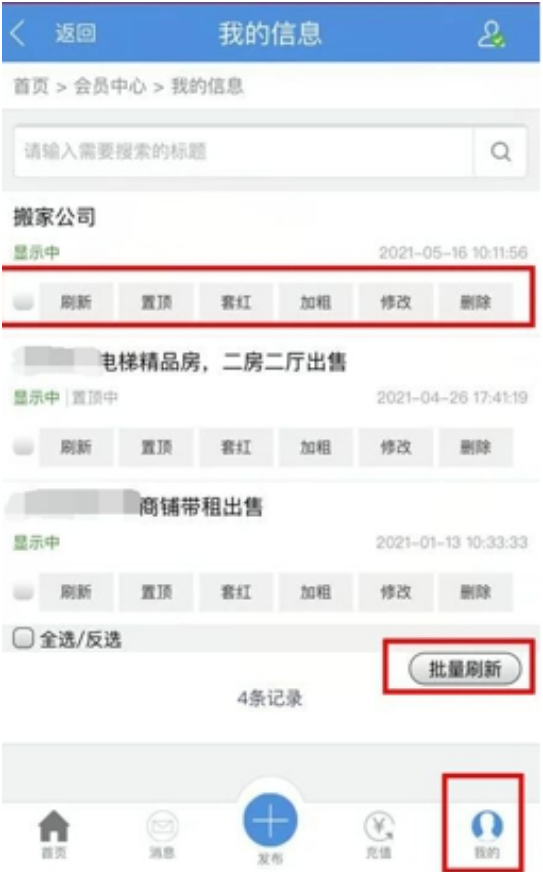

#### 在我的信息界面可以对发布的多项信息 进行批量刷新

(刷新后房源信息会出现在首页置顶下 最新发布)

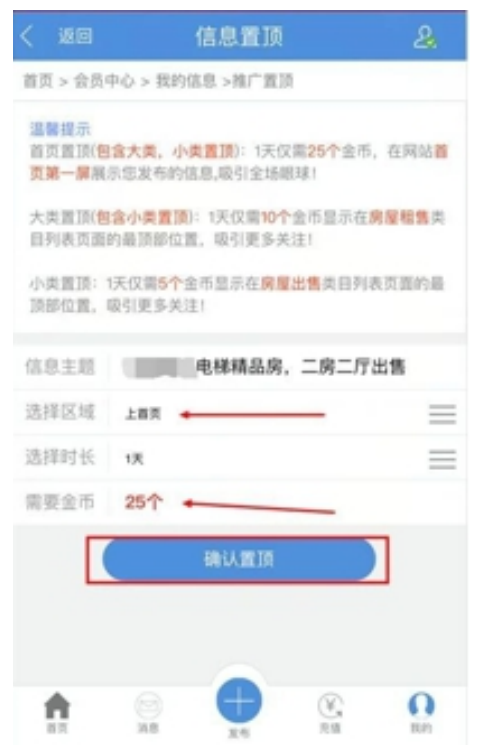

#### 同时可以消耗金币对 房源信息进行置顶, 增加房源的曝光率。

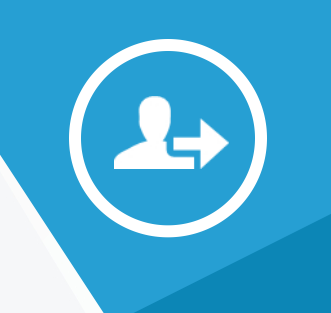

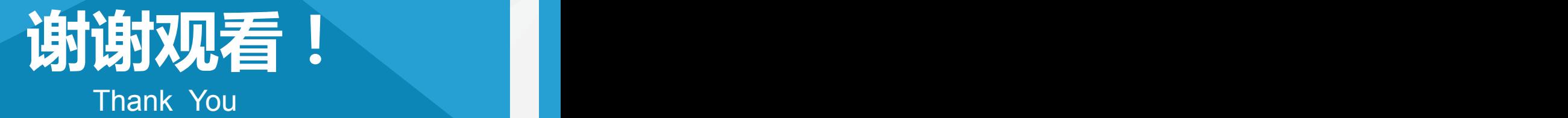